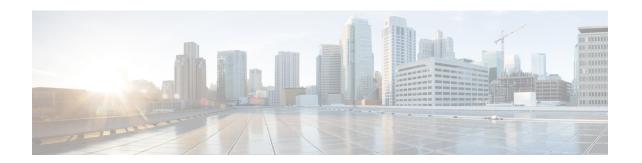

# Configuring External VRF Connectivity and Route Leaking

This chapter contains the following sections:

- Configuring External VRF Connectivity, on page 1
- Configuring Route Leaking, on page 2

## **Configuring External VRF Connectivity**

## **About External Layer-3 Connectivity for VXLAN BGP EVPN Fabrics**

A VXLAN BGP EVPN fabric can be extended by using per-VRF IP routing to achieve external connectivity. The approach that is used for the Layer-3 extensions is commonly referred to as VRF Lite, while the functionality itself is more accurately defined as Inter-AS Option A or back-to-back VRF connectivity.

## **Guidelines and Limitations for External VRF Connectivity and Route Leaking**

The following are the guidelines and limitations for External Layer-3 Connectivity for VXLAN BGP EVPN Fabrics:

- Support added for Cisco Nexus 3600 platform switches.
- A physical Layer-3 Interface (Parent-Interface) can be used for external Layer-3 connectivity (ie VRF default).
- The Parent-Interface to multiple Sub-Interfaces can not be used for external Layer-3 connectivity (ie Ethernet1/1 for VRF default). A Sub-Interface can be used instead.
- VTEPs do not support VXLAN encapsulated traffic over Parent-Interfaces if Sub-Interfaces are configured. This is regardless of VRF participation.
- VTEPs do not support VXLAN encapsulated traffic over Sub-Interfaces. This is regardless of VRF participation or IEEE 802.1q encapsulation.
- Mixing Sub-Interfaces for VXLAN and non-VXLAN enabled VLANs is not supported.

## **Configuring Route Leaking**

## **About Centralized VRF Route-Leaking for VXLAN BGP EVPN Fabrics**

VXLAN BGP EVPN uses MP-BGP and its route-policy concept to import and export prefixes. The ability of this very extensive route-policy model allows to leak routes from one VRF to another VRF and vice-versa; any combination of custom VRF or VRF default can be used. VRF route-leaking is a switch-local function at specific to a location in the network, the location where the cross-VRF route-target import/export configuration takes place (leaking point). The forwarding between the different VRFs follows the control-plane, the location of where the configuration for the route-leaking is performed - hence Centralized VRF route-leaking. With the addition of VXLAN BGP EVPN, the leaking point requires to advertise the cross-VRF imported/exported route and advertise them towards the remote VTEPs or External Routers.

The advantage of Centralized VRF route-leaking is that only the VTEP acting as leaking point requires the special capabilities needed, while all other VTEPs in the network are neutral to this function.

## **Guidelines and Limitations for External VRF Connectivity and Route Leaking**

The following are the guidelines and limitations for External Layer-3 Connectivity for VXLAN BGP EVPN Fabrics:

- Support added for Cisco Nexus 3600 platform switches.
- A physical Layer-3 Interface (Parent-Interface) can be used for external Layer-3 connectivity (ie VRF default).
- The Parent-Interface to multiple Sub-Interfaces can not be used for external Layer-3 connectivity (ie Ethernet1/1 for VRF default). A Sub-Interface can be used instead.
- VTEPs do not support VXLAN encapsulated traffic over Parent-Interfaces if Sub-Interfaces are configured. This is regardless of VRF participation.
- VTEPs do not support VXLAN encapsulated traffic over Sub-Interfaces. This is regardless of VRF participation or IEEE 802.1q encapsulation.
- Mixing Sub-Interfaces for VXLAN and non-VXLAN enabled VLANs is not supported.

## Centralized VRF Route-Leaking Brief - Shared Internet with Custom VRF

Some pointers follow:

- The Shared Internet with VRF route-leaking for VXLAN BGP EVPN fabrics is depicted in the following figure.
- The default-route is made exported from the Shared Internet VRF and re-advertisement within VRF Blue and VRF Red on the Border Node.
- Ensure the default-route in VRF Blue and VRF Red is not leaked to the Shared Internet VRF.
- The less specific prefixes for VRF Blue and VRF Red are exported for the Shared Internet VRF and re-advertised as necessary.

- Configured less specific prefixes (aggregates) that are advertised from the Border Node to the remaining VTEPs to the destination VRF (Blue or Red).
- BGP EVPN does not export prefixes that were previously imported to prevent the occurrence of routing loops.

Figure 1: Centralized VRF Route-Leaking - Shared Internet with Custom VRF

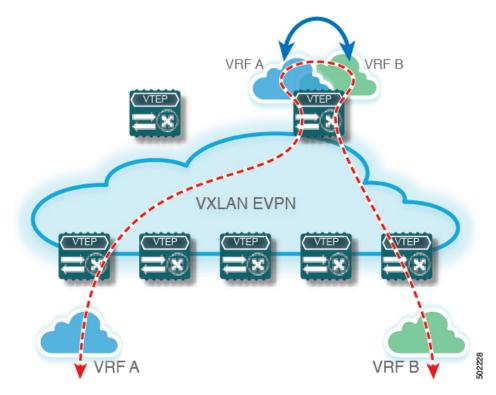

## Configuring Centralized VRF Route-leaking-Specific Prefixes between Custom VRF

## **Configuring VRF Context on the Routing-Block VTEP**

This procedure applies equally to IPv6.

|        | Command or Action    | Purpose                                                                              |
|--------|----------------------|--------------------------------------------------------------------------------------|
| Step 1 | configure terminal   | Enter global configuration mode.                                                     |
| Step 2 | vrf context vrf-name | Configure the VRF.                                                                   |
| Step 3 | vni number           | Specify the VNI.                                                                     |
|        |                      | The VNI associated with the VRF is often referred to as Layer-3 VNI, L3VNI or L3VPN. |

|        | Command or Action                              | Purpose                                                                                                    |
|--------|------------------------------------------------|----------------------------------------------------------------------------------------------------|
|        |                                                | The L3VNI is configured as common identifier across the participating VTEPs.                                                                                                    |
| Step 4 | rd auto                                        | Specify the VRFs Route Distinguisher (RD).                                                                                                    |
|        |                                                | The RD uniquely identifies a VTEP within a L3VNI.                                                                                                    |
| Step 5 | address-family ipv4 unicast                    | Configure the IPv4 Unicast address-family.                                                                                                    |
|        |                                                | Required for IPv4 over VXLAN with IPv4 underlay.                                                                                                    |
| Step 6 | route-target both {auto   as:vni}              | Configure the Route Target (RT) for import/export of IPv4 prefixes within the IPv4 unicast address-family The Route Target (RT) is used for a per-VRF prefix import/export policy. If <i>as:vni</i> is entered, the value is in the format of ASN:NN, ASN4:NN, or IPv4:NN. |
| Step 7 | route-target both {auto   as:vni }evpn         | Configure the Route Target (RT) for import/export of IPv4 prefixes within the IPv4 unicast address-family The Route Target (RT) is used for a per-VRF prefix import/export policy. If <i>as:vni</i> is entered, the value is in the format of ASN:NN, ASN4:NN, or IPv4:NN. |
| Step 8 | route-target import rt-from-different-vrf      | Configure the Route Target (RT) for importing IPv4 prefixes from the leaked-from VRF (ie AS:VNI).                                                                                                    |
| Step 9 | route-target import rt-from-different-vrf evpn | Configure the Route Target (RT) for importing IPv4 prefixes from the leaked-from VRF (ie AS:VNI).                                                                                                    |

## **Configuring the BGP VRF instance on the Routing-Block**

This procedure applies equally to IPv6.

|        | Command or Action                   | Purpose                                                             |
|--------|-------------------------------------|---------------------------------------------------------------------|
| Step 1 | configure terminal                  | Enters global configuration mode.                                   |
| Step 2 | router bgp autonomous-system number | Configure BGP.                                                      |
| Step 3 | vrf vrf-name                        | Specify the VRF.                                                    |
| Step 4 | address-family ipv4 unicast         | Configure address family for IPv4                                   |
| Step 5 | advertise l2vpn evpn                | Enable the advertisement of EVPN routes within IPv4 address-family. |

|        | Command or Action             | Purpose                                                         |
|--------|-------------------------------|-----------------------------------------------------------------|
| Step 6 | aggregate-address prefix/mask | Create less specific prefix aggregate into the destination VRF. |
| Step 7 | maximum-paths ibgp number     | Enabling equal cost multipathing (ECMP) for iBGP prefixes.      |
| Step 8 | maximum-paths number          | Enabling equal cost multipathing (ECMP) for eBGP prefixes       |

#### Example - Configuration Centralized VRF Route-Leaking - Specific Prefixes Between Custom VRF

#### **Configuring VXLAN BGP EVPN Routing-Block**

The VXLAN BGP EVPN Routing-Block acts as centralized route-leaking point. The leaking configuration is localized such that control-plane leaking and data-path forwarding follow the same path. Most significantly is the VRF configuration of the Routing-Block and the advertisement of the less specific prefixes (aggregates) into the respective destination VRFs.

```
vrf context Blue
  vni 51010
  rd auto
  address-family ipv4 unicast
   route-target both auto
   route-target both auto evpn
   route-target import 65002:51020
   route-target import 65002:51020 evpn
vlan 2110
  vn-segment 51010
interface Vlan2110
 no shutdown
 mtu 9216
 vrf member Blue
 no ip redirects
 ip forward
vrf context Red
 vni 51020
 rd auto
  address-family ipv4 unicast
   route-target both auto
   route-target both auto evpn
   route-target import 65002:51010
   route-target import 65002:51010 evpn
vlan 2120
 vn-segment 51020
interface Vlan2120
 no shutdown
  mtu 9216
 vrf member Blue
 no ip redirects
  ip forward
interface nve1
 no shutdown
```

```
host-reachability protocol bgp
 source-interface loopback1
 member vni 51010 associate-vrf
 member vni 51020 associate-vrf
router bgp 65002
  vrf Blue
   address-family ipv4 unicast
      advertise 12vpn evpn
      aggregate-address 10.20.0.0/16
      maximum-paths ibqp 2
      Maximum-paths 2
  vrf Red
    address-family ipv4 unicast
      advertise 12vpn evpn
      aggregate-address 10.10.0.0/16
      maximum-paths ibgp 2
      Maximum-paths 2
```

#### Centralized VRF Route-Leaking Brief - Shared Internet with Custom VRF

Some pointers follow:

- The Shared Internet with VRF route-leaking for VXLAN BGP EVPN fabrics is depicted in the following figure.
- The default-route is made exported from the Shared Internet VRF and re-advertisement within VRF Blue and VRF Red on the Border Node.
- Ensure the default-route in VRF Blue and VRF Red is not leaked to the Shared Internet VRF.
- The less specific prefixes for VRF Blue and VRF Red are exported for the Shared Internet VRF and re-advertised as necessary.
- Configured less specific prefixes (aggregates) that are advertised from the Border Node to the remaining VTEPs to the destination VRF (Blue or Red).
- BGP EVPN does not export prefixes that were previously imported to prevent the occurrence of routing loops.

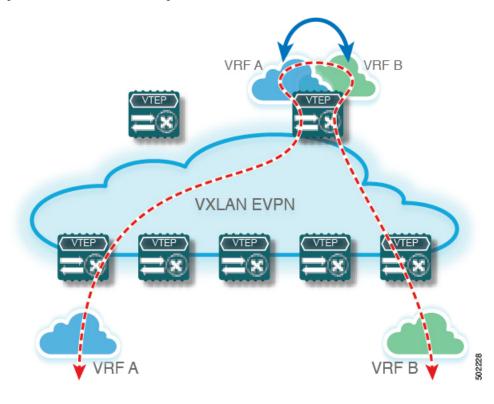

Figure 2: Centralized VRF Route-Leaking - Shared Internet with Custom VRF

## **Configuring Centralized VRF Route-Leaking - Shared Internet with Custom VRF**

## **Configuring Internet VRF on Border Node**

This procedure applies equally to IPv6.

|        | Command or Action           | Purpose                                                                                                    |
|--------|-----------------------------|----------------------------------------------------------------------------------------------------|
| Step 1 | configure terminal          | Enter global configuration mode.                                                                                                    |
| Step 2 | vrf context vrf-name        | Configure the VRF.                                                                                                    |
| Step 3 | vni number                  | Specify the VNI.                                                                                                    |
|        |                             | The VNI associated with the VRF is often referred to as Layer-3 VNI, L3VNI or L3VPN. The L3VNI is configured as common identifier across the participating VTEPs. |
| Step 4 | ip route 0.0.0.0/0 next-hop | Configure default-route in shared internet VRF to external router (example).                                                                                      |
| Step 5 | rd auto                     | Specify the VRFs Route Distinguisher (RD).                                                                                                    |

|        | Command or Action                    | Purpose                                                                                                    |
|--------|--------------------------------------|----------------------------------------------------------------------------------------------------|
|        |                                      | The RD uniquely identifies a VTEP within a L3VNI.                                                                   |
| Step 6 | address-family ipv4 unicast          | Configure the IPv4 Unicast address-family.                                                                          |
|        |                                      | Required for IPv4 over VXLAN with IPv4 underlay.                                                                    |
| Step 7 | route-target both {auto   as:vni}    | Configure the Route Target (RT) for import/export of EVPN and IPv4 prefixes within the IPv4 unicast address-family. |
| Step 8 | route-target both shared-vrf-rt evpn | Configure a special Route Target (RT) for the import/export of the shared IPv4 prefixes.                            |
|        |                                      | Additional import/export map for further qualification is supported                                                 |

## **Configuring Shared Internet BGP Instance on the Border Node**

This procedure applies equally to IPv6.

#### **Procedure**

|        | Command or Action                   | Purpose                                                             |
|--------|-------------------------------------|---------------------------------------------------------------------|
| Step 1 | configure terminal                  | Enters global configuration mode.                                   |
| Step 2 | router bgp autonomous-system number | Configure BGP.                                                      |
| Step 3 | vrf vrf-name                        | Specify the VRF.                                                    |
| Step 4 | address-family ipv4 unicast         | Configure address family for IPv4                                   |
| Step 5 | advertise l2vpn evpn                | Enable the advertisement of EVPN routes within IPv4 address-family. |
| Step 6 | aggregate-address prefix/mask       | Create less specific prefix aggregate into the destination VRF.     |
| Step 7 | maximum-paths ibgp number           | Enabling equal cost multipathing (ECMP) for iBGP prefixes.          |
| Step 8 | maximum-paths number                | Enabling equal cost multipathing (ECMP) for eBGP prefixes.          |

## Configuring Custom VRF Context on the Border Node - 1

This procedure applies equally to IPv6.

#### **Procedure**

|        | Command or Action                      | Purpose                                                                                                    |
|--------|----------------------------------------|----------------------------------------------------------------------------------------------------|
| Step 1 | configure terminal                     | Enters global configuration mode.                                                                                                    |
| Step 2 | vrf context vrf-name                   | Configure the VRF.                                                                                                    |
| Step 3 | vni number                             | Specify the VNI.                                                                                                    |
|        |                                        | The VNI associated with the VRF is often referred to as Layer-3 VNI, L3VNI or L3VPN. The L3VNI is configured as the common identifier across the participating VTEPs.                                                                                                    |
| Step 4 | rd auto                                | Specify the VRFs Route Distinguisher (RD).                                                                                                    |
|        |                                        | The Route Distinguisher (RD) uniquely identifies a VTEP within a L3VNI.                                                                                                    |
| Step 5 | ip route 0.0.0.0/0 Null0               | Configure default-route in common VRF to attract traffic towards Border Node with Shared Internet VRF.                                                                                                    |
| Step 6 | address-family ipv4 unicast            | Configure the IPv4 Unicast address-family.                                                                                                    |
|        |                                        | Required for IPv4 over VXLAN with IPv4 underlay.                                                                                                    |
| Step 7 | route-target both {auto   as:vni}      | Configure the Route Target (RT) for import/export of IPv4 prefixes within the IPv4 unicast address-family The Route Target (RT) is used for a per-VRF prefix import/export policy. If <i>as:vni</i> is entered, the value is in the format of ASN:NN, ASN4:NN, or IPv4:NN. |
| Step 8 | route-target both {auto   as:vni} evpn | Configure the Route Target (RT) for import/export of IPv4 prefixes within the IPv4 unicast address-family The Route Target (RT) is used for a per-VRF prefix import/export policy. If as:vni is entered, the value is in the format of ASN:NN, ASN4:NN, or IPv4:NN.        |
| Step 9 | import map name                        | Apply a route-map on routes being imported into this routing table.                                                                                                    |

## **Configuring Custom VRF Instance in BGP on the Border Node**

This procedure applies equally to IPv6.

|        | Command or Action  | Purpose                           |
|--------|--------------------|-----------------------------------|
| Step 1 | configure terminal | Enters global configuration mode. |

|        | Command or Action                   | Purpose                                                             |
|--------|-------------------------------------|---------------------------------------------------------------------|
| Step 2 | router bgp autonomous-system-number | Configure BGP.                                                      |
| Step 3 | vrf vrf-name                        | Specify the VRF.                                                    |
| Step 4 | address-family ipv4 unicast         | Configure address family for IPv4.                                  |
| Step 5 | advertise l2vpn evpn                | Enable the advertisement of EVPN routes within IPv4 address-family. |
| Step 6 | network 0.0.0.0/0                   | Creating IPv4 default-route network statement.                      |
| Step 7 | maximum-paths ibgp number           | Enabling equal cost multipathing (ECMP) for iBGP prefixes.          |
| Step 8 | maximum-paths number                | Enabling equal cost multipathing (ECMP) for eBGP prefixes.          |

#### **Example - Configuration Centralized VRF Route-Leaking - Shared Internet with Custom VRF**

An example of Centralized VRF route-leaking with Shared Internet VRF

#### **Configuring VXLAN BGP EVPN Border Node for Shared Internet VRF**

The VXLAN BGP EVPN Border Node provides a centralized Shared Internet VRF. The leaking configuration is localized such that control-plane leaking and data-path forwarding following the same path. Most significantly is the VRF configuration of the Border Node and the advertisement of the default-route and less specific prefixes (aggregates) into the respective destination VRFs.

```
vrf context Shared
  vni 51099
 ip route 0.0.0.0/0 10.9.9.1
 address-family ipv4 unicast
   route-target both auto
    route-target both auto evpn
   route-target both 99:99
   route-target both 99:99 evpn
!
vlan 2199
 vn-segment 51099
interface Vlan2199
 no shutdown
 mtu 9216
 vrf member Shared
  no ip redirects
 ip forward
ip prefix-list PL DENY EXPORT seq 5 permit 0.0.0.0/0
route-map RM_DENY_IMPORT deny 10
match ip address prefix-list PL DENY EXPORT
route-map RM DENY IMPORT permit 20
vrf context Blue
 vni 51010
  ip route 0.0.0.0/0 Null0
```

```
rd auto
  address-family ipv4 unicast
   route-target both auto
    route-target both auto evpn
   route-target both 99:99
    route-target both 99:99 evpn
    import map RM_DENY_IMPORT
vlan 2110
 vn-segment 51010
interface Vlan2110
 no shutdown
 mtu 9216
 vrf member Blue
 no ip redirects
 ip forward
vrf context Red
 vni 51020
 ip route 0.0.0.0/0 Null0
 rd auto
  address-family ipv4 unicast
   route-target both auto
   route-target both auto evpn
   route-target both 99:99
   route-target both 99:99 evpn
   import map RM DENY IMPORT
vlan 2120
  vn-segment 51020
interface Vlan2120
  no shutdown
 mtu 9216
 vrf member Blue
 no ip redirects
 ip forward
interface nvel
 no shutdown
 host-reachability protocol bgp
 source-interface loopback1
 member vni 51099 associate-vrf
 member vni 51010 associate-vrf
 member vni 51020 associate-vrf
router bgp 65002
 vrf Shared
   address-family ipv4 unicast
      advertise 12vpn evpn
      aggregate-address 10.10.0.0/16
      aggregate-address 10.20.0.0/16
      maximum-paths ibgp 2
      maximum-paths 2
  vrf Blue
    address-family ipv4 unicast
      advertise 12vpn evpn
      network 0.0.0.0/0
      maximum-paths ibgp 2
      maximum-paths 2
  vrf Red
   address-family ipv4 unicast
      advertise 12vpn evpn
```

network 0.0.0.0/0
maximum-paths ibgp 2
maximum-paths 2

#### Centralized VRF Route-Leaking Brief - Shared Internet with VRF Default

Some pointers are given below:

- The Shared Internet with VRF route-leaking for VXLAN BGP EVPN fabrics is depicted within Figure
   4.
- The default-route is made exported from VRF default and re-advertisement within VRF Blue and VRF Red on the Border Node.
- Ensure the default-route in VRF Blue and VRF Red is not leaked to the Shared Internet VRF
- The less specific prefixes for VRF Blue and VRF Red are exported to VRF default and re-advertised as necessary.
- Configured less specific prefixes (aggregates) that are advertised from the Border Node to the remaining VTEPs to the destination VRF (Blue or Red).
- BGP EVPN does not export prefixes that were previously imported to prevent the occurrence of routing loops.

Figure 3: Centralized VRF Route-Leaking - Shared Internet with VRF Default

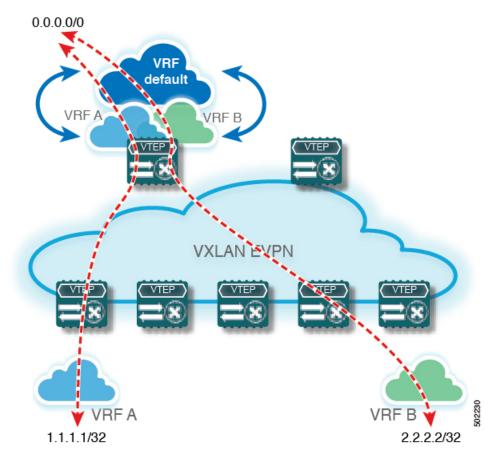

## **Configuring Centralized VRF Route-Leaking - Shared Internet with VRF Default**

## **Configuring VRF Default on Border Node**

This procedure applies equally to IPv6.

#### **Procedure**

|        | Command or Action           | Purpose                                                             |
|--------|-----------------------------|---------------------------------------------------------------------|
| Step 1 | configure terminal          | Enters global configuration mode.                                   |
| Step 2 | ip route 0.0.0.0/0 next-hop | Configure default-route in VRF default to external router (example) |

#### **Configuring BGP Instance for VRF Default on the Border Node**

This procedure applies equally to IPv6.

#### **Procedure**

|        | Command or Action                   | Purpose                                                    |
|--------|-------------------------------------|------------------------------------------------------------|
| Step 1 | configure terminal                  | Enters global configuration mode.                          |
| Step 2 | router bgp autonomous-system number | Configure BGP.                                             |
| Step 3 | address-family ipv4 unicast         | Configure address family for IPv4.                         |
| Step 4 | aggregate-address prefix/mask       | Create less specific prefix aggregate in VRF default.      |
| Step 5 | maximum-paths number                | Enabling equal cost multipathing (ECMP) for eBGP prefixes. |

## **Configuring Custom VRF on Border Node**

This procedure applies equally to IPv6

|        | Command or Action                          | Purpose                                                                                    |
|--------|--------------------------------------------|--------------------------------------------------------------------------------------------|
| Step 1 | configure terminal                         | Enters global configuration mode.                                                          |
| Step 2 | ip prefix-list name seq 5 permit 0.0.0.0/0 | Configure IPv4 prefix-list for default-route filtering.                                    |
| Step 3 | route-map name deny 10                     | Create route-map with leading deny statement to prevent the default-route of being leaked. |
| Step 4 | match ip address prefix-list name          | Match against the IPv4 prefix-list that contains the default-route.                        |

|        | Command or Action        | Purpose                                                                                            |
|--------|--------------------------|----------------------------------------------------------------------------------------------------|
| Step 5 | route-map name permit 20 | Create route-map with trailing allow statement to advertise non-matching routes via route-leaking. |

## Configuring Filter for Permitted Prefixes from VRF Default on the Border Node

This procedure applies equally to IPv6.

#### **Procedure**

|        | Command or Action        | Purpose                                                                                                    |
|--------|--------------------------|----------------------------------------------------------------------------------------------------|
| Step 1 | configure terminal       | Enters global configuration mode.                                                                                              |
| Step 2 | route-map name permit 10 | Create route-map with allow statement to advertise routes via route-leaking to the customer VRF and subsequently remote VTEPs. |

### Configuring Custom VRF Context on the Border Node - 2

This procedure applies equally to IPv6.

|        | Command or Action           | Purpose                                                                                                    |
|--------|-----------------------------|----------------------------------------------------------------------------------------------------|
| Step 1 | configure terminal          | Enters global configuration mode.                                                                                                    |
| Step 2 | vrf context vrf-name        | Configure the VRF.                                                                                                    |
| Step 3 | vni number                  | Specify the VNI.                                                                                                    |
|        |                             | The VNI associated with the VRF is often referred to as Layer-3 VNI, L3VNI or L3VPN. The L3VNI is configured as common identifier across the participating VTEPs. |
| Step 4 | rd auto                     | Specify the VRFs Route Distinguisher (RD).                                                                                                    |
|        |                             | The Route Distinguisher (RD) uniquely identifies a VTEP within a L3VNI.                                                                                           |
| Step 5 | ip route 0.0.0.0/0 Null0    | Configure default-route in common VRF to attract traffic towards Border Node with Shared Internet VRF.                                                            |
| Step 6 | address-family ipv4 unicast | Configure the IPv4 Unicast address-family.                                                                                                    |
|        |                             | Required for IPv4 over VXLAN with IPv4 underlay.                                                                                                    |

|         | Command or Action                    | Purpose                                                                                                    |
|---------|--------------------------------------|----------------------------------------------------------------------------------------------------|
| Step 7  | route-target both auto   AS:VNI      | Configure the Route Target (RT) for import/export of EVPN and IPv4 prefixes within the IPv4 unicast address-family.                                           |
| Step 8  | route-target both auto   AS:VNI evpn | Configure the Route Target (RT) for import/export of EVPN and IPv4 prefixes within the IPv4 unicast address-family.                                           |
| Step 9  | route-target both shared-vrf-rt      | Configure a special Route Target (RT) for the import/export of the Shared IPv4 prefixes.  Additional import/export map for further qualification is supported |
| Step 10 | route-target both shared-vrf-rt evpn | Configure a special Route Target (RT) for the import/export of the Shared IPv4 prefixes.  Additional import/export map for further qualification is supported |
| Step 11 | import vrf default map name          | Permits all routes, from VRF default, from being imported into the custom VRF according to the specific route-map.                                            |

## **Configuring Custom VRF Instance in BGP on the Border Node**

This procedure applies equally to IPv6.

|        | Command or Action                   | Purpose                                                             |
|--------|-------------------------------------|---------------------------------------------------------------------|
| Step 1 | configure terminal                  | Enters global configuration mode.                                   |
| Step 2 | router bgp autonomous-system-number | Configure BGP.                                                      |
| Step 3 | vrf vrf-name                        | Specify the VRF.                                                    |
| Step 4 | address-family ipv4 unicast         | Configure address family for IPv4.                                  |
| Step 5 | advertise l2vpn evpn                | Enable the advertisement of EVPN routes within IPv4 address-family. |
| Step 6 | network 0.0.0.0/0                   | Creating IPv4 default-route network statement                       |
| Step 7 | maximum-paths ibgp number           | Enabling equal cost multipathing (ECMP) for iBGP prefixes.          |
| Step 8 | maximum-paths number                | Enabling equal cost multipathing (ECMP) for eBGP prefixes.          |

#### **Example - Configuration Centralized VRF Route-Leaking - VRF Default with Custom VRF**

An example of Centralized VRF route-leaking with VRF default

#### **Configuring VXLAN BGP EVPN Border Node for VRF Default**

The VXLAN BGP EVPN Border Node provides centralized access to VRF default. The leaking configuration is localized such that control-plane leaking and data-path forwarding following the same path. Most significantly is the VRF configuration of the Border Node and the advertisement of the default-route and less specific prefixes (aggregates) into the respective destination VRFs.

```
ip route 0.0.0.0/0 10.9.9.1
ip prefix-list PL DENY EXPORT seq 5 permit 0.0.0.0/0
route-map permit 10
match ip address prefix-list PL DENY EXPORT
route-map RM DENY EXPORT permit 20
route-map RM PERMIT IMPORT permit 10
vrf context Blue
 vni 51010
 ip route 0.0.0.0/0 Null0
 rd auto
 address-family ipv4 unicast
   route-target both auto
   route-target both auto evpn
    import vrf default map RM PERMIT IMPORT
   export vrf default 100 map RM_DENY_EXPORT allow-vpn
vlan 2110
 vn-segment 51010
interface Vlan2110
 no shutdown
 mtu 9216
 vrf member Blue
 no ip redirects
 ip forward
vrf context Red
 vni 51020
 ip route 0.0.0.0/0 Null0
 rd auto
 address-family ipv4 unicast
   route-target both auto
   route-target both auto evpn
   import vrf default map RM_PERMIT_IMPORT
   export vrf default 100 map RM DENY EXPORT allow-vpn
vlan 2120
 vn-segment 51020
interface Vlan2120
 no shutdown
 mtu 9216
 vrf member Blue
 no ip redirects
 ip forward
interface nve1
 no shutdown
 host-reachability protocol bgp
```

```
source-interface loopback1
 member vni 51010 associate-vrf
 member vni 51020 associate-vrf
router bgp 65002
 address-family ipv4 unicast
      aggregate-address 10.10.0.0/16
      aggregate-address 10.20.0.0/16
     maximum-paths 2
     {\tt maximum-paths} ibgp 2
  vrf Blue
    address-family ipv4 unicast
      advertise 12vpn evpn
      network 0.0.0.0/0
      maximum-paths ibgp 2
     maximum-paths 2
  vrf Red
   address-family ipv4 unicast
      advertise 12vpn evpn
      network 0.0.0.0/0
     maximum-paths ibgp 2
      maximum-paths 2
```

Example - Configuration Centralized VRF Route-Leaking - VRF Default with Custom VRF